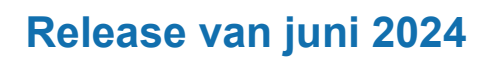

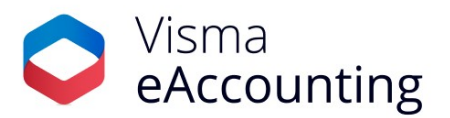

# **Belangrijke wijzigingen in de release van juni 2024 zijn:**

- Bewerk facturen die al voor goedkeuring zijn verzonden
- Zie welke velden verplicht zijn bij notities en mededelingen
- Boek meerdere afgestemde banktransacties tegelijk
- Automatisch boeken van inkoopfacturen

## **27 juni 2024**

#### **Bewerk facturen die al voor goedkeuring zijn verzonden**

Om de [goedkeuringsfunctionaliteit](https://community.visma.com/t5/Nieuws-in-Visma-eAccounting/Uitgebreide-goedkeuring-voor-inkoopfacturen/ba-p/643439) nog flexibeler te maken, hebben we het nu mogelijk gemaakt om facturen die al ter goedkeuring zijn verzonden te bewerken. Dit betekent dat goedkeurders nu wijzigingen kunnen aanbrengen aan een factuur, zelfs als deze al ter goedkeuring is verzonden.

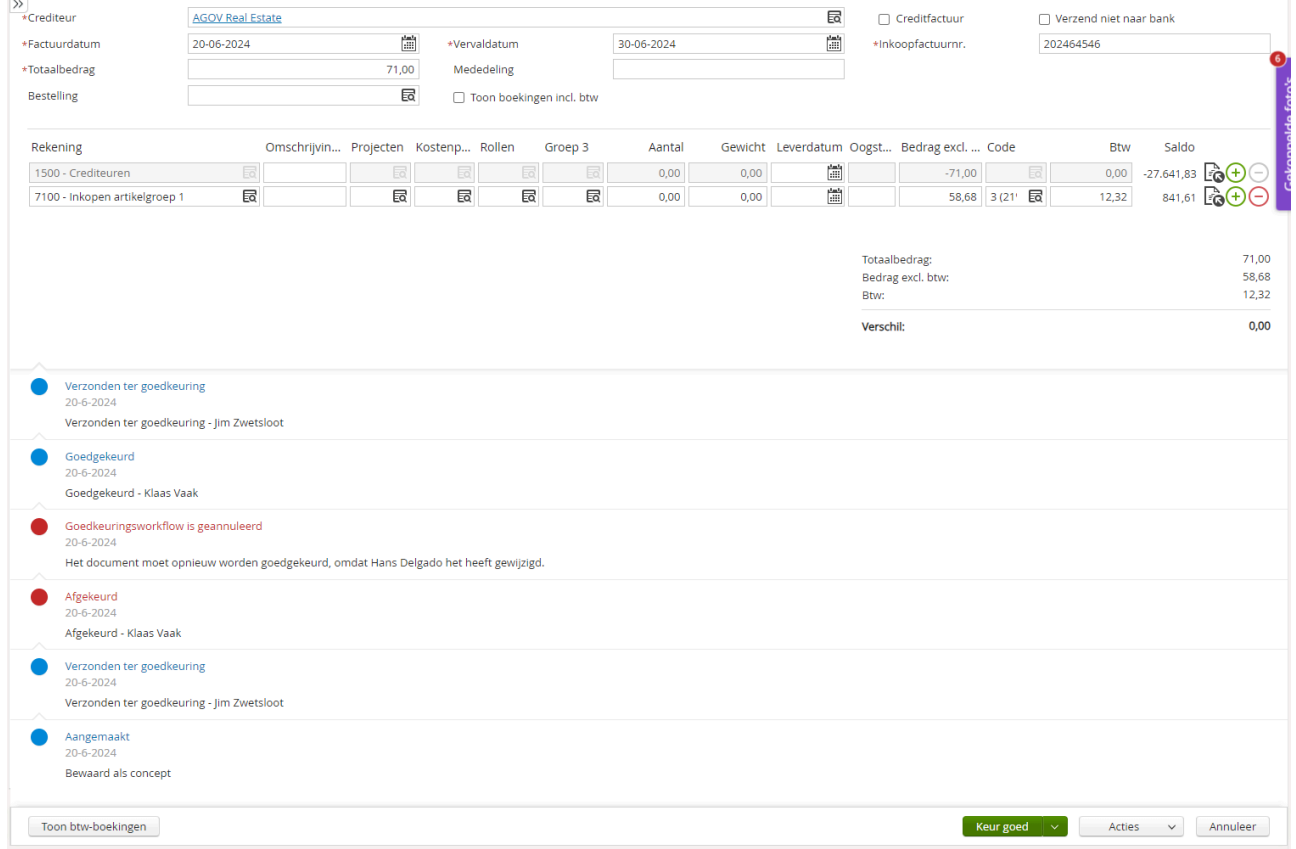

Afhankelijk van de instellingen kan de factuur direct worden aangepast en geboekt, of moet deze opnieuw worden goedgekeurd door eerdere goedkeurders.

Wanneer er **Geen specifieke goedkeurder is geselecteerd,** kan de goedkeurder zonder melding een aanpassing doen en de factuur goedkeuren en boeken. Als de instelling **In deze volgorde** of **In willekeurige volgorde** is geselecteerd en er worden wijzigingen aangebracht nadat iemand de factuur al heeft goedgekeurd, verschijnt er een bericht om de wijzigingen op te slaan en wordt de factuur opnieuw ter goedkeuring verzonden.

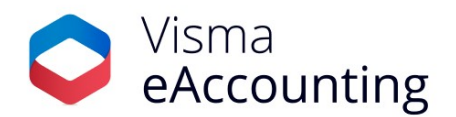

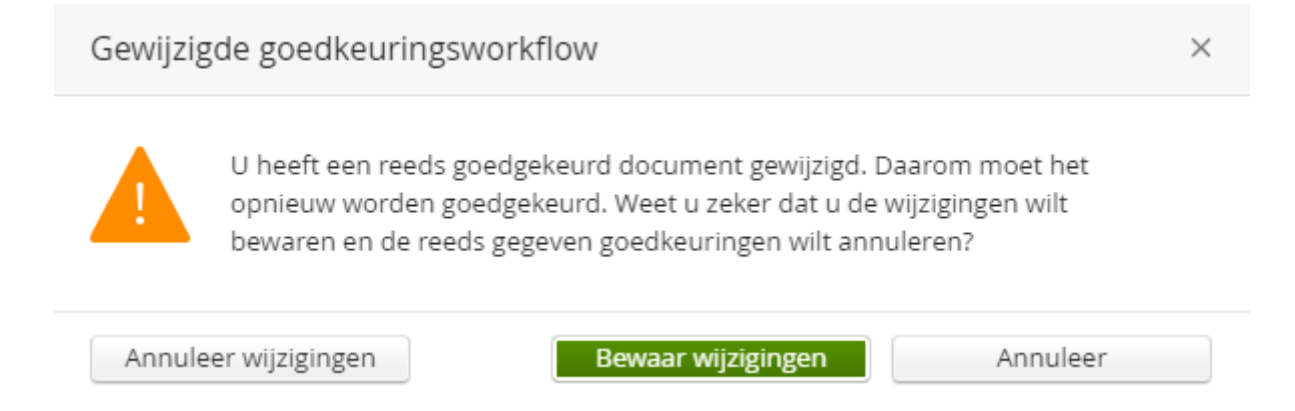

### **26 juni 2024**

### **Zie welke velden verplicht zijn bij notities en mededelingen**

Bij de notities en meldingen hebben we een rode markering toegevoegd voor de velden die verplicht zijn. Hierdoor zie je nu in een opslag welke velden ingevuld dienen te worden.

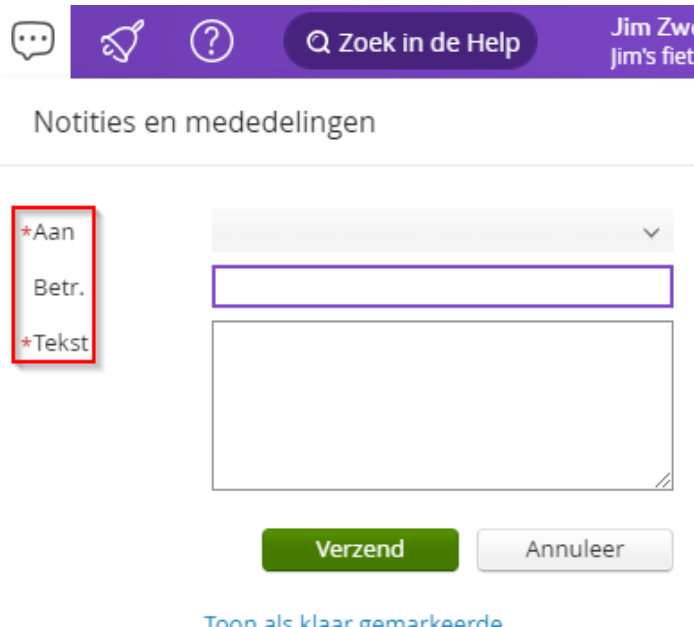

### **25 juni 2024**

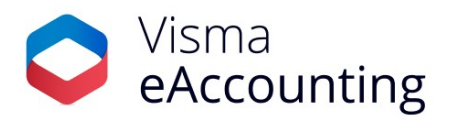

#### **Boek meerdere afgestemde banktransacties tegelijk**

Veel van onze gebruikers hebben aangegeven dat het zeer wenselijk zou zijn om meerdere afgestemde banktransacties tegelijk te kunnen boeken. We hebben goed nieuws: vanaf nu is het mogelijk om meerdere afgestemde banktransacties met de status **Boek** tegelijk te verwerken. Als je banktransacties hebt die door eAccounting aan een factuur gekoppeld zijn, kun je nu kiezen voor de optie **Stem alle** af. Daarmee worden alle gekoppelde transacties in één keer geboekt, wat het afstemmen van je factuurbetalingen aanzienlijk zal versnellen.

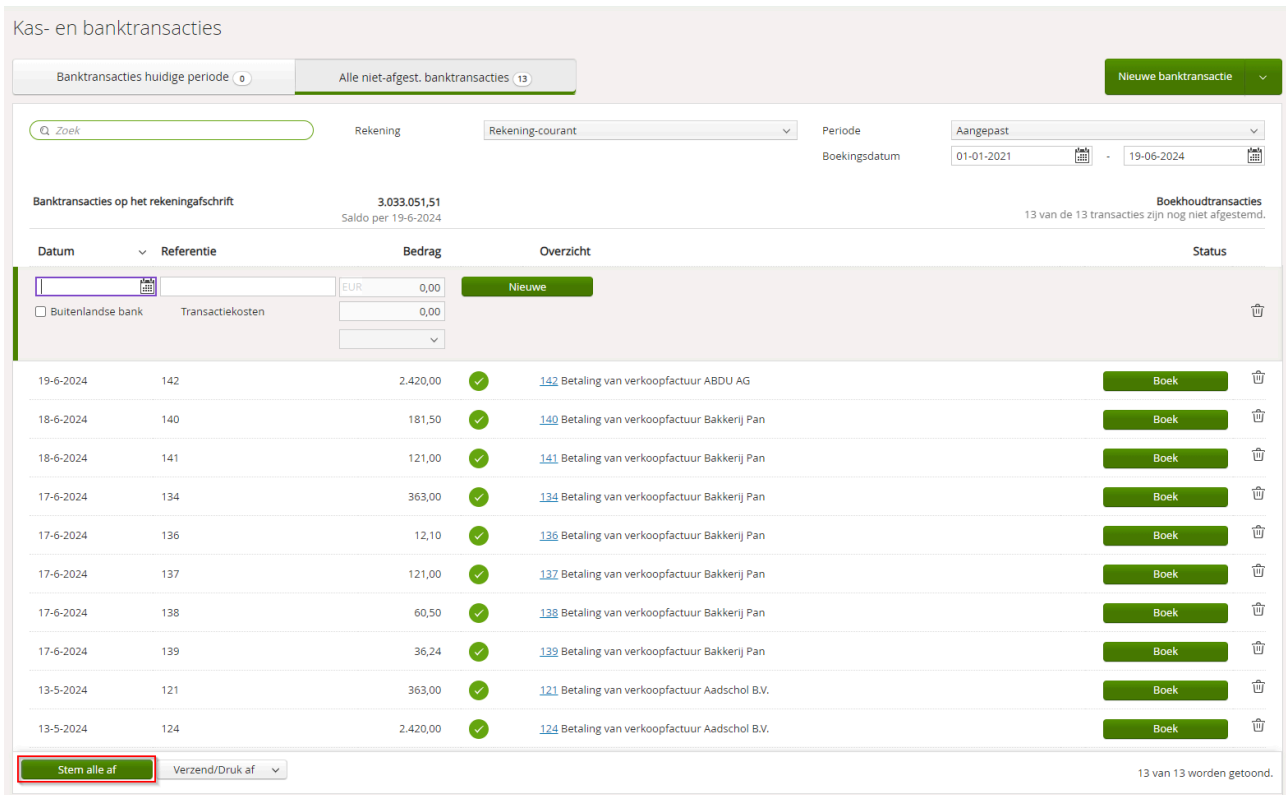

#### **19 juni 2024**

#### **Automatisch boeken van inkoopfacturen**

Om het verwerken van inkoopfacturen te vereenvoudigen, worden inkoopfacturen die via de API of AutoInvoice worden ontvangen, nu automatisch verwerkt en geboekt. Voorheen werden deze facturen als concept opgeslagen en moesten ze handmatig verwerkt worden.

De nieuwe functionaliteit is beschikbaar voor Visma eAccounting-gebruikers die werken met eAccounting Pro en voor gebruikers van Visma eAccounting Standaard en Pro in een samenwerking.

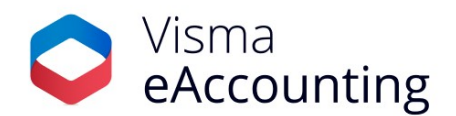

Deze nieuwe functionaliteit is actief als de goedkeuringsinstelling "**Inkoopfacturen moeten worden goedgekeurd**" niet is ingeschakeld in de bedrijfsinstellingen. Op de crediteurenkaart is een nieuwe optie beschikbaar: '**Boek facturen automatisch**'. Per crediteur kan worden aangegeven of de facturen automatisch geboekt moeten worden. Nadat de instelling actief is zal de eerste factuur die ontvangen wordt via de API of AutoInvoice nog als concept factuur binnenkomen. Nadat deze factuur is geboekt, zullen de volgende facturen voor de desbetreffende crediteur automatisch geboekt worden.

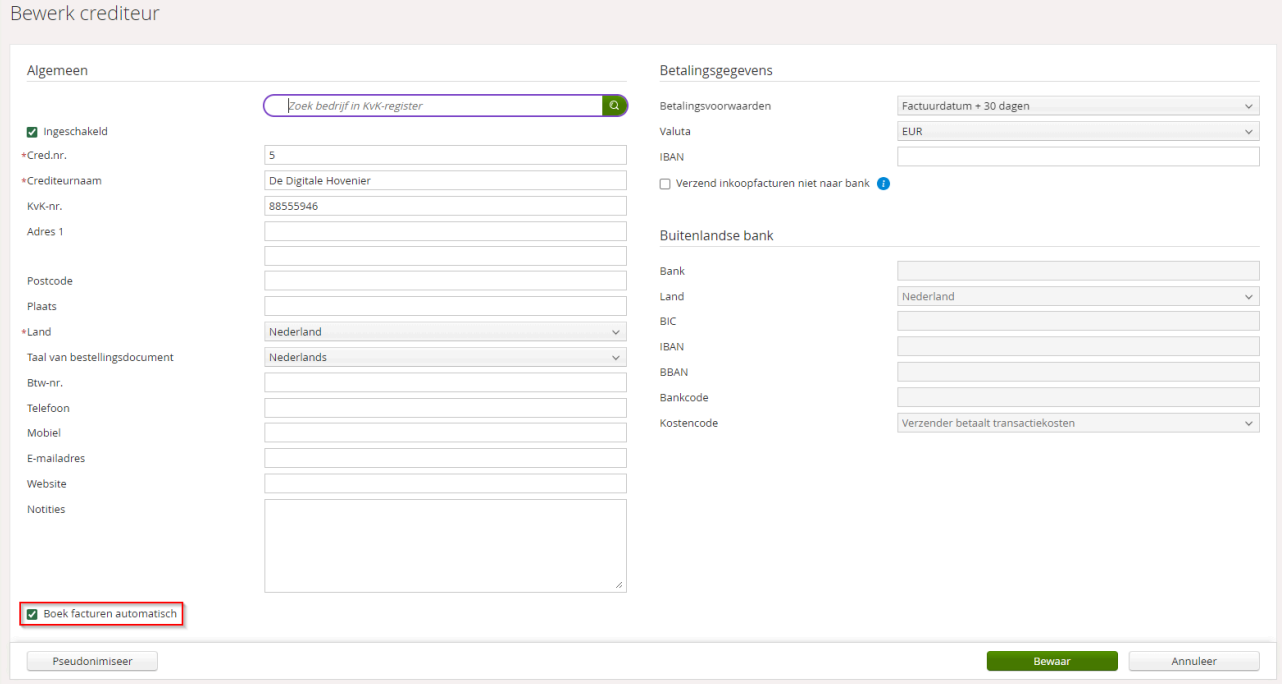

Automatisch geboekte facturen verschijnen onder de tabs '**Openst. bedrag**' en '**Alle**'. Ze zijn dikgedrukt totdat ze zijn aangeklikt, zodat je kunt zien dat ze automatisch zijn verwerkt. In de factuurhistorie kun je ook zien dat het gaat om een automatisch geboekte factuur.

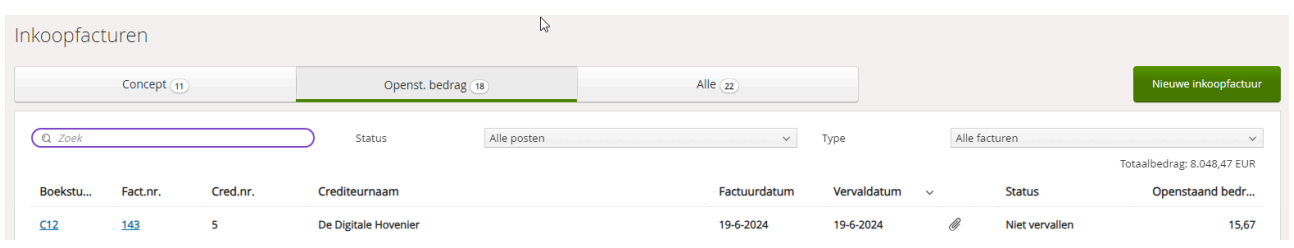

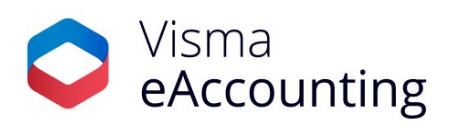

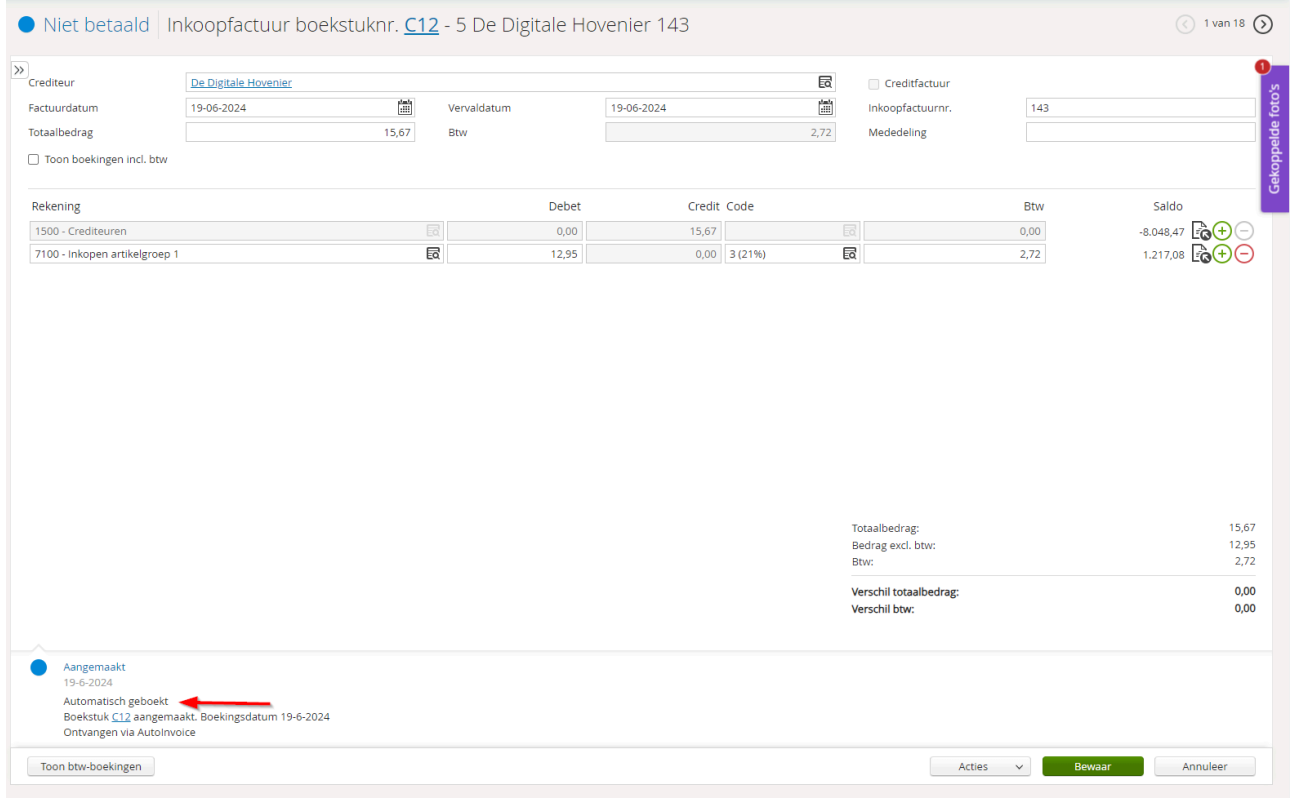